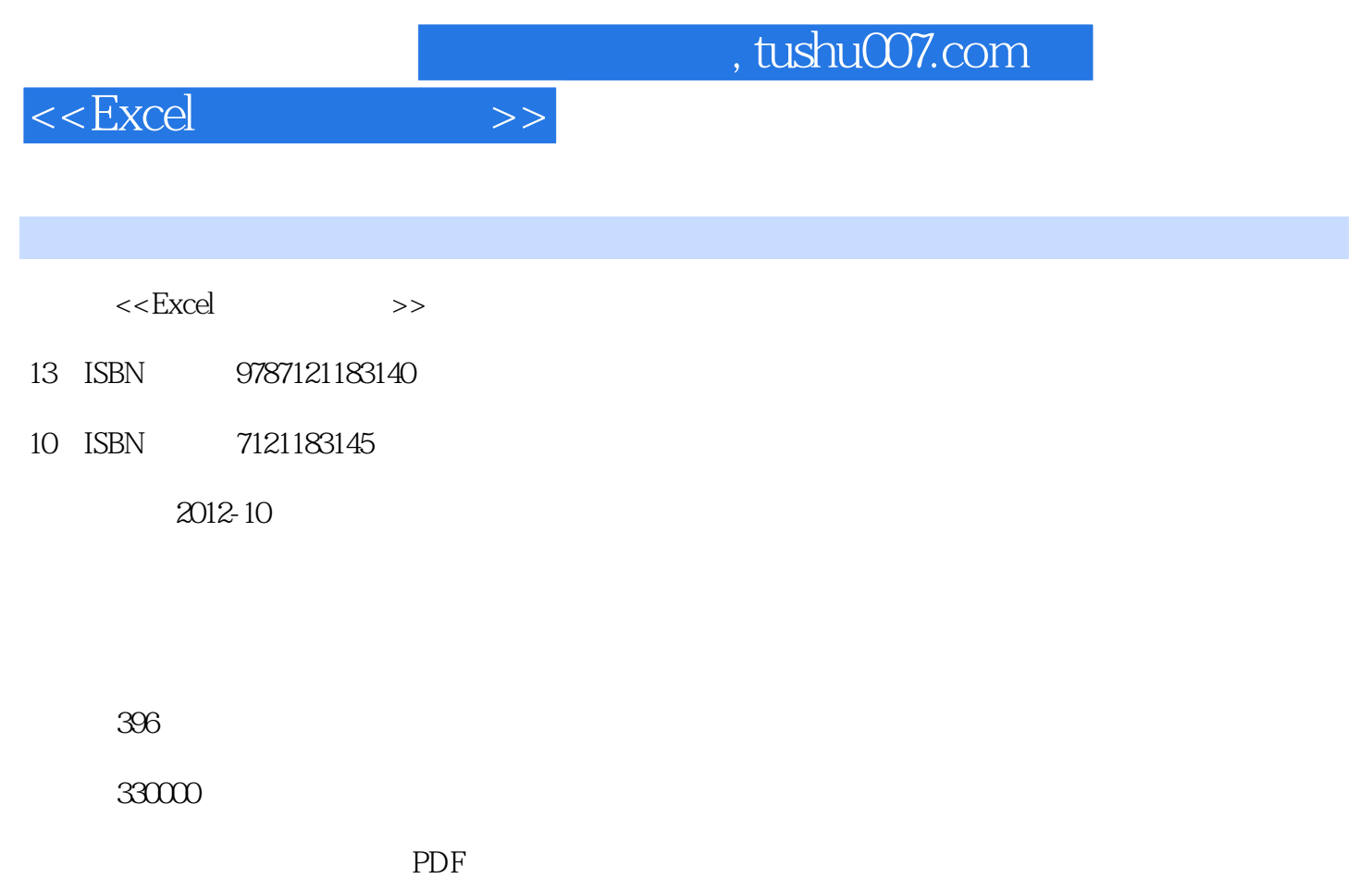

http://www.tushu007.com

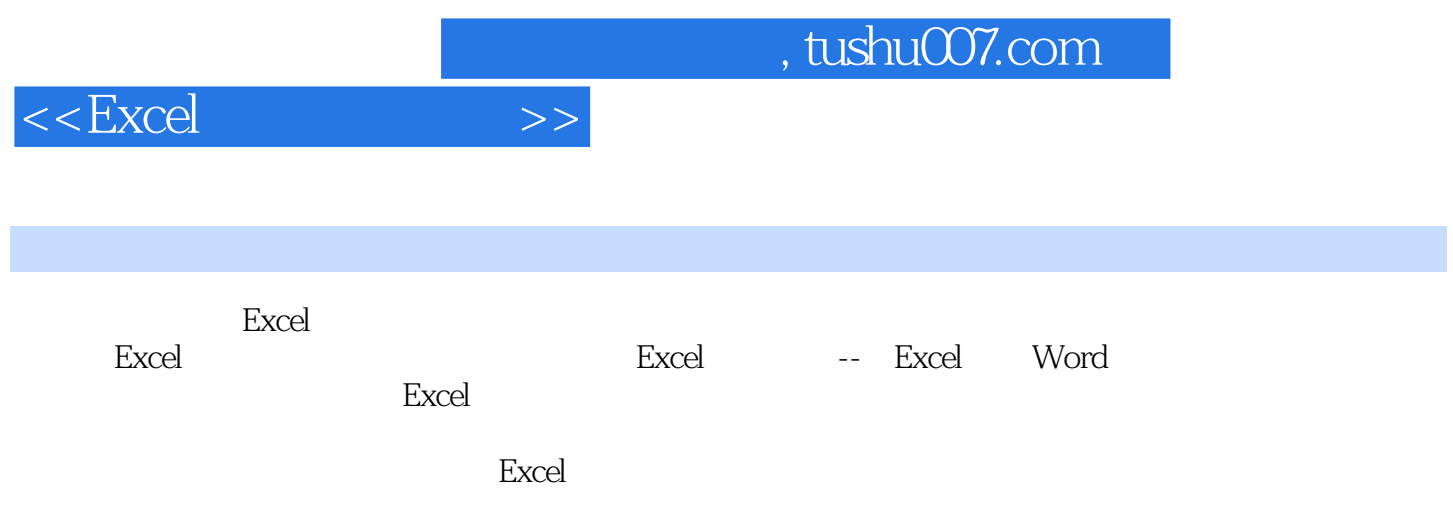

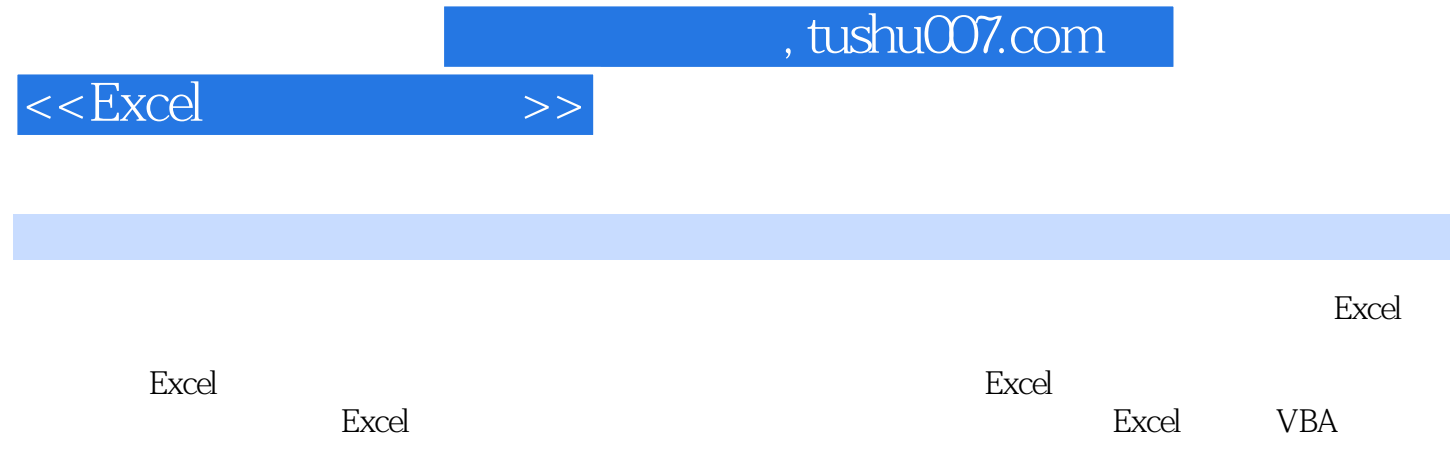

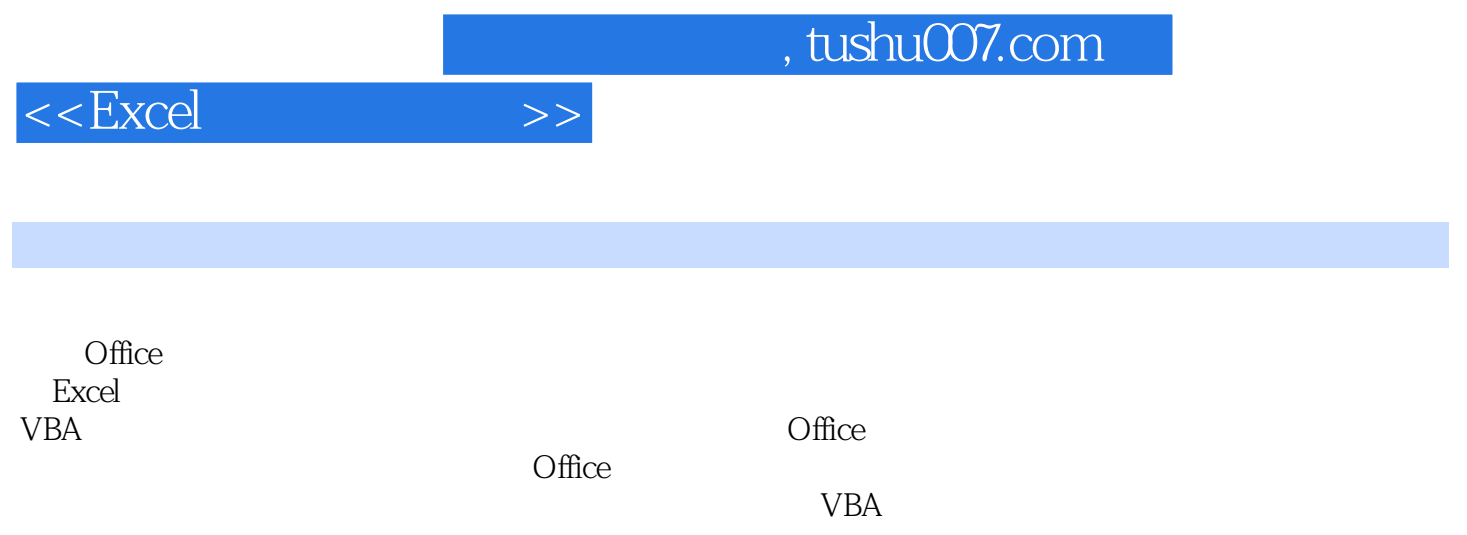

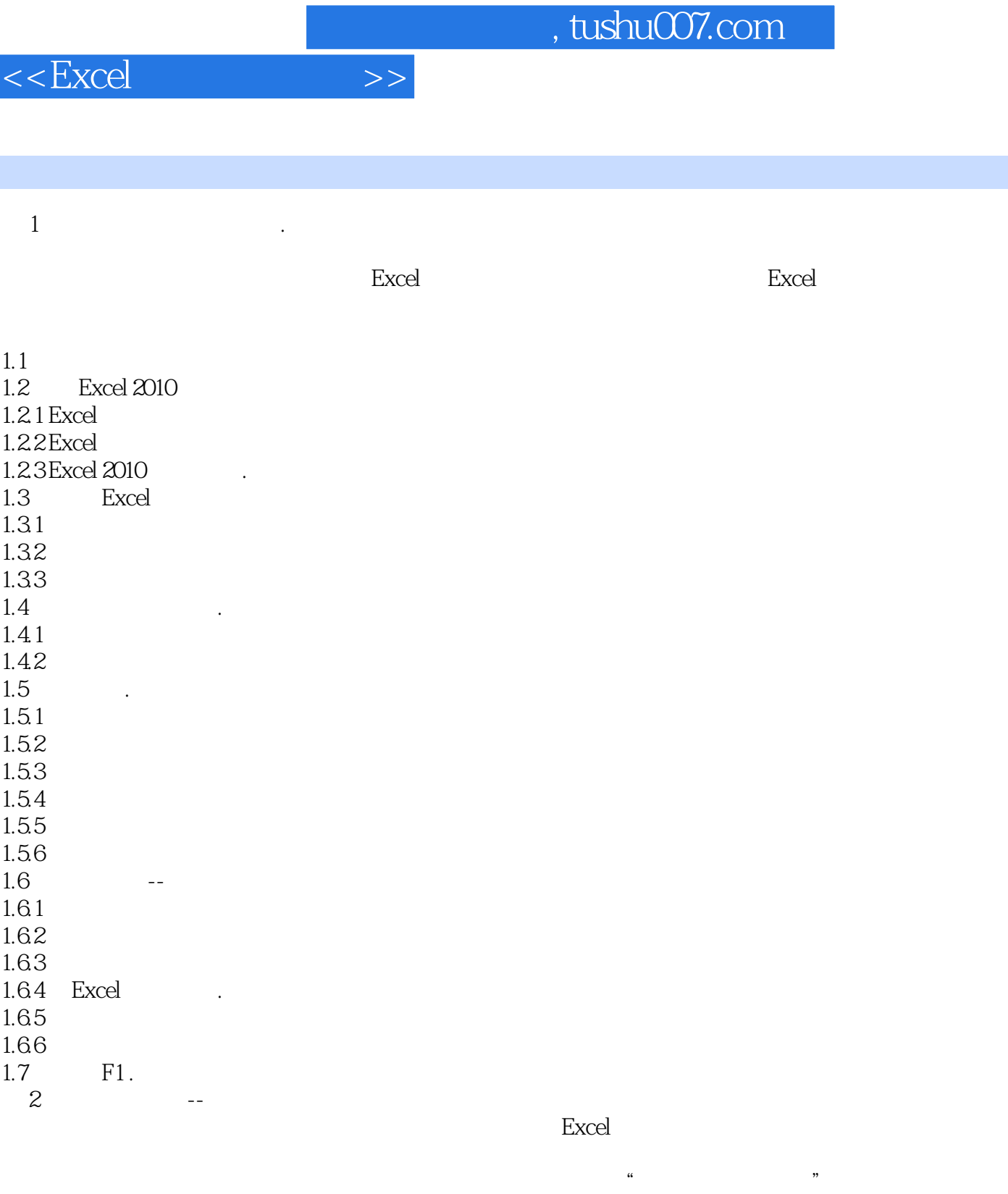

 $\frac{21}{22}$  $22$   $22.1$  $222$  $23$   $\blacksquare$  $231$ 

# $<<\!\!Excel \hspace{2.6cm}>>$

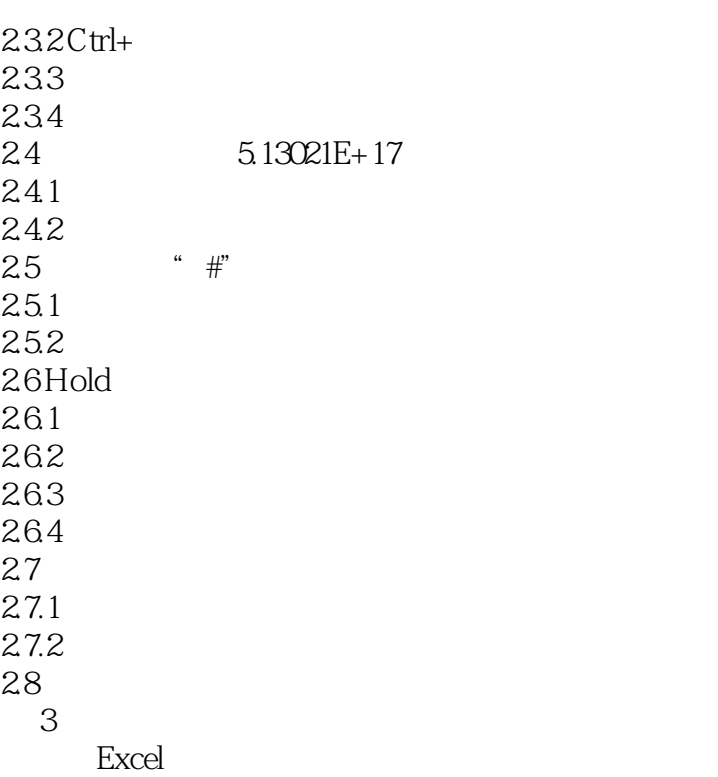

线表头的制作,以及表格中数据的复制粘贴等技巧,使自己的Excel

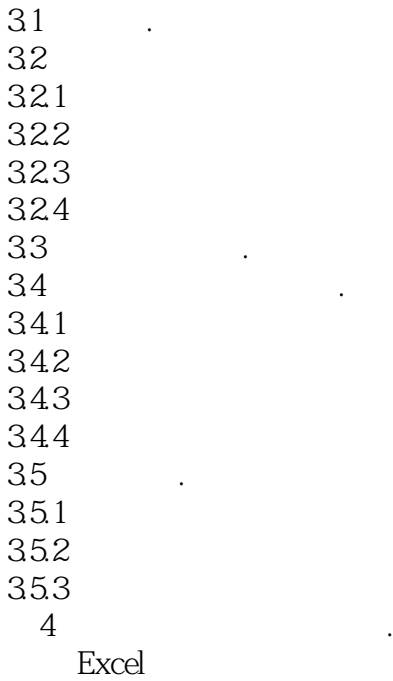

4.1 42

# $<<$ Excel  $>>$

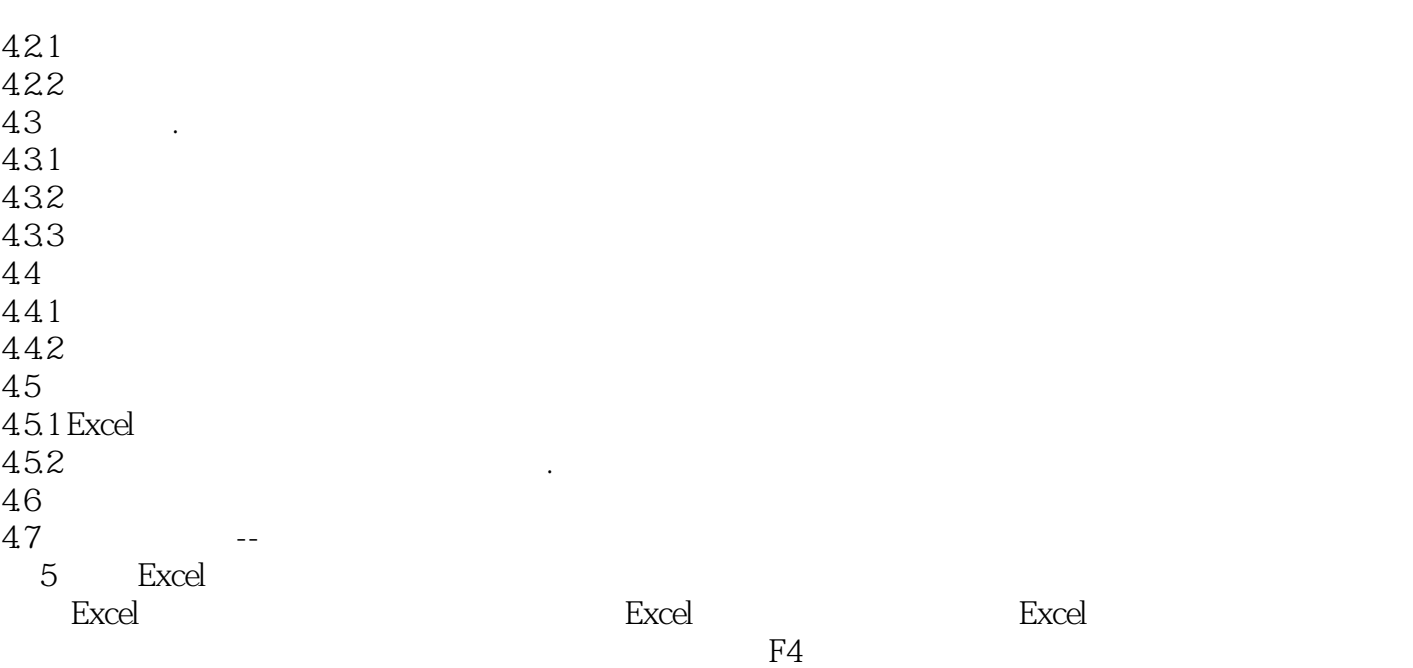

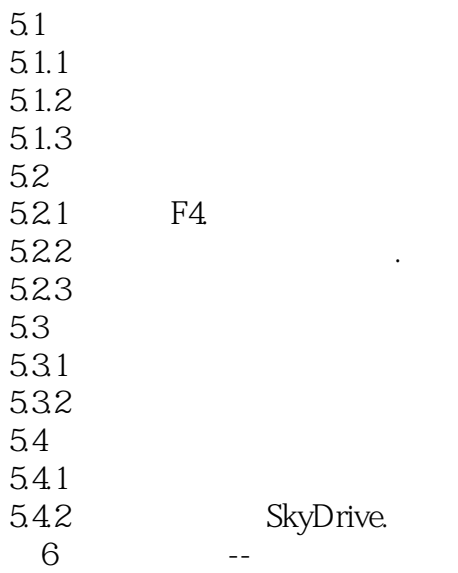

6.1 6.2 621 6.22 63 631 6.32 633 634

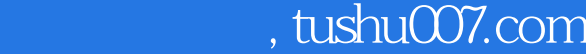

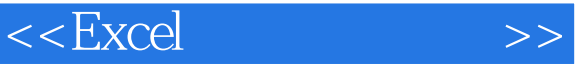

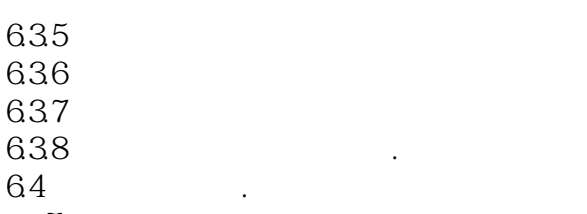

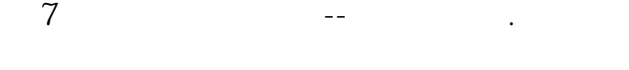

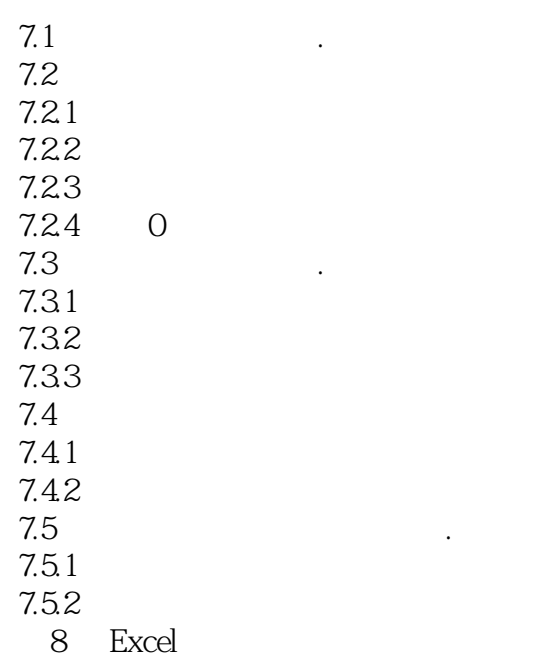

SUMPRODUCT

8.1 82 8.2.1 Excel 822 83 Excel 84 Excel --841 842 843 85 SUMPRODUCT<br>851 SUMPRODUCT 85.1 SUMPRODUCT<br>85.2 SUMPRODUCT 85.2 SUMPRODUCT<br>85.3 SUMPRODUCT SUMPRODUCT 86 SUMPRODUCT

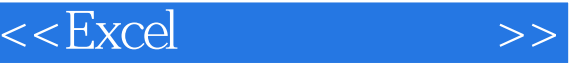

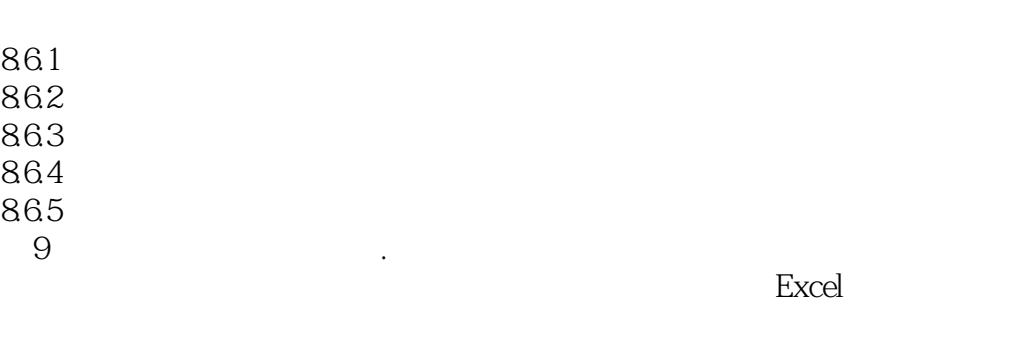

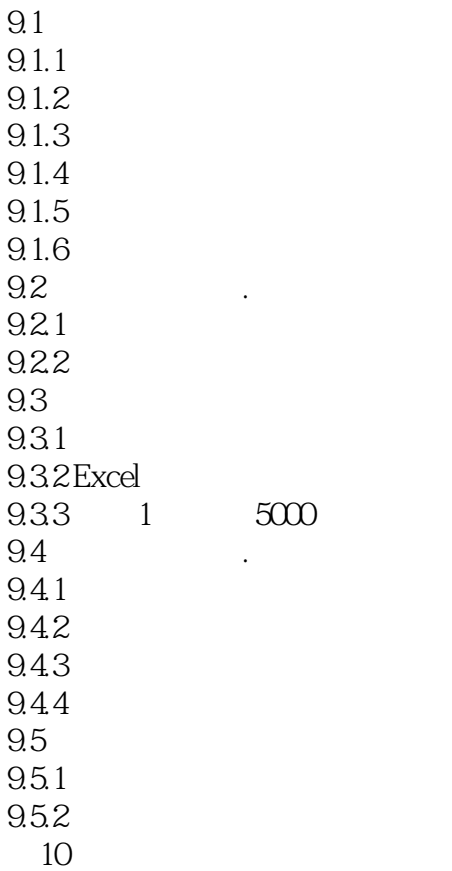

李璐通过Excel对员工信息进行梳理,通过身份证号码解析出员工的很多有用信息,对已录入的错误信

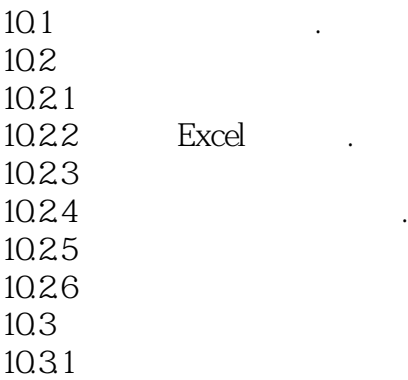

# $<<\!\!Excel \qquad \qquad >>$

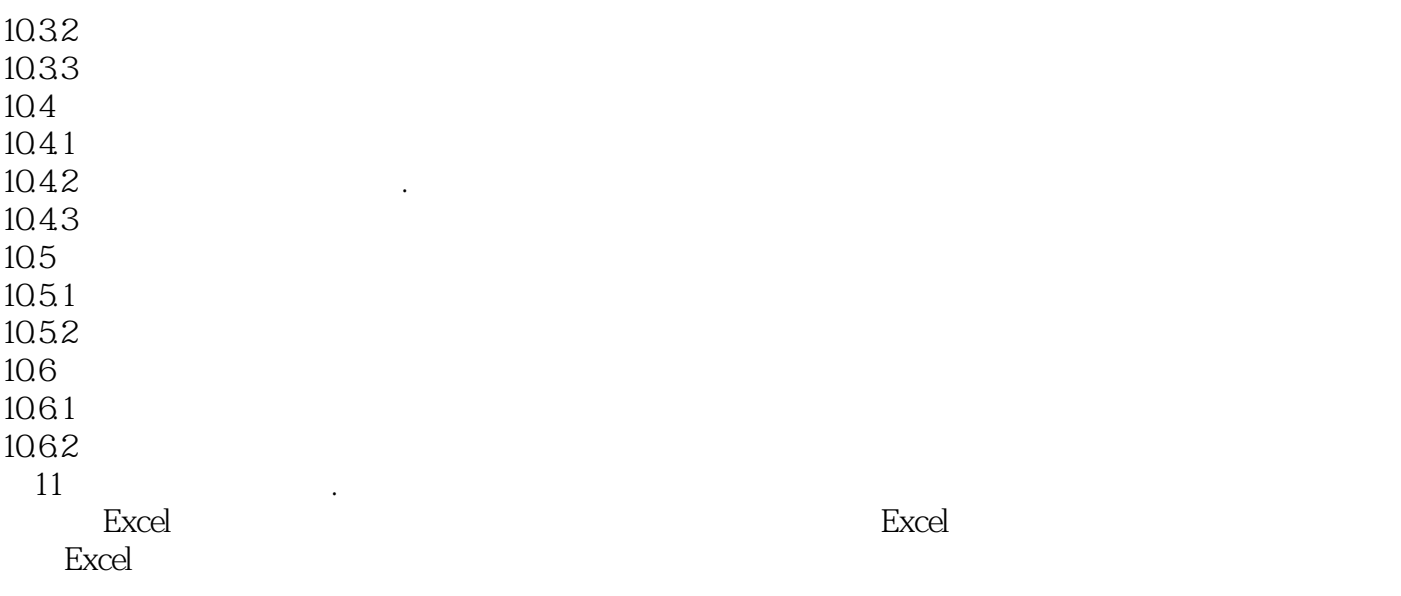

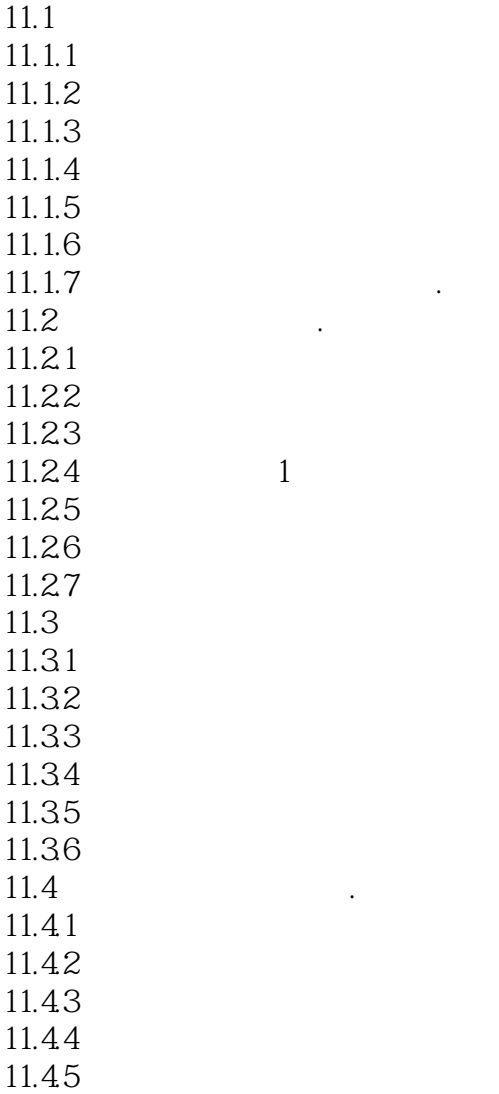

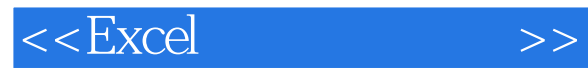

12 Excel 2010

为了使制作的人力资源分析报告更有吸引力,李璐决定更多地使用Excel

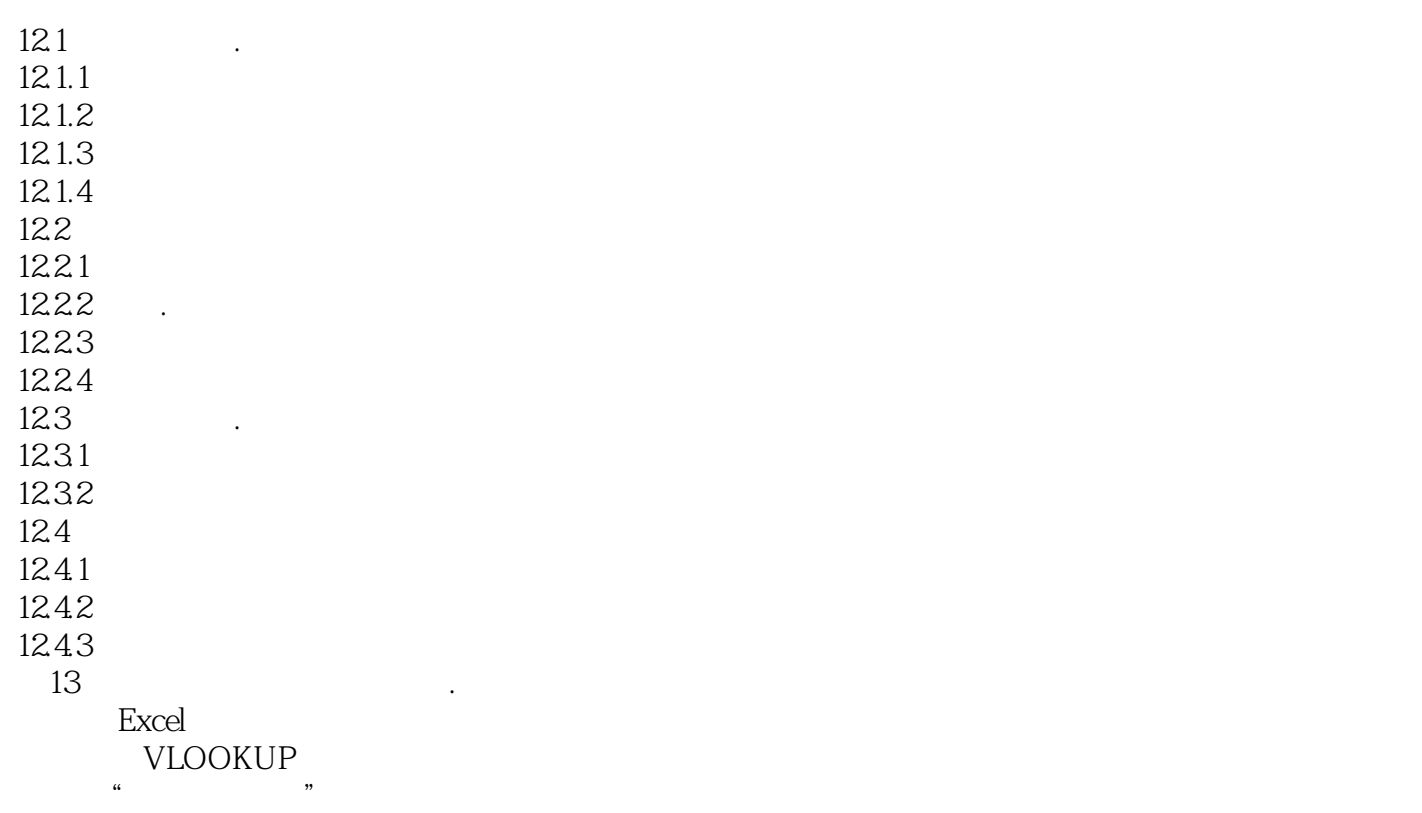

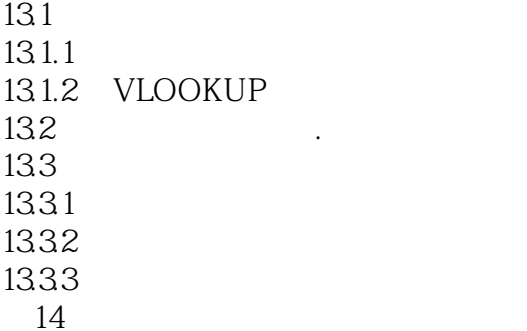

. Excel 2010

Excel 2010

# $<<$ Excel  $>>$

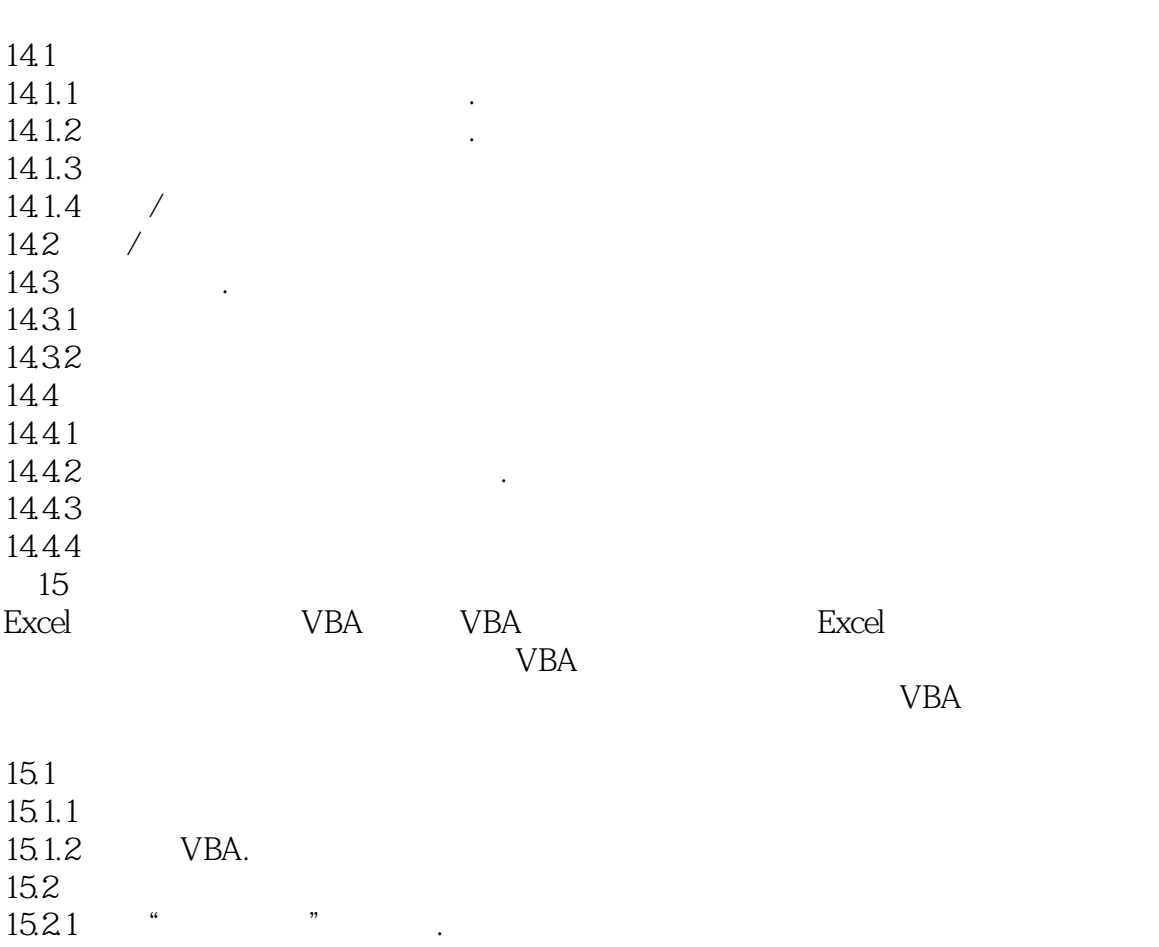

15.22 15.2.3 VBE  $15.24$ <br> $15.3$ VBE. 15.3.1 VBE . 15.32 VBA . 15.4  $15.4.1$  .  $15.42$  . 15.43 . 15.44 15.45  $15.5$ 15.5.1 Excel 15.5.2 VBA 15.5.3 VBA 15.54 VBA 15.5.5 VBA 15.6 VBA 15.6.1 VBA 15.62 VBA 第16 章 计算贷款还款额

# $<<$ Excel  $>>$

Excel

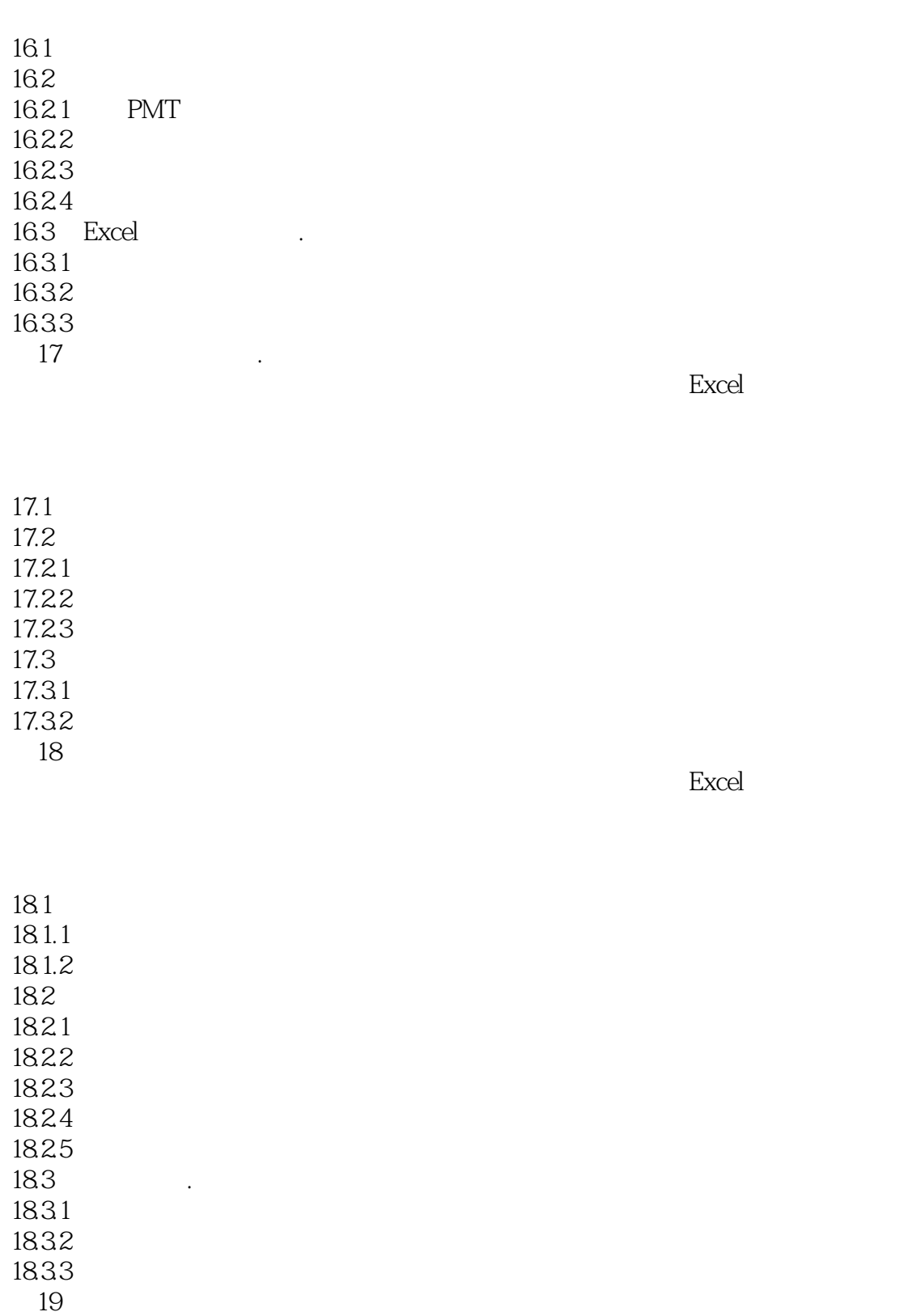

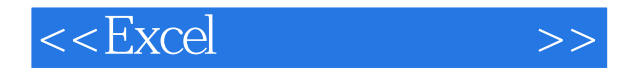

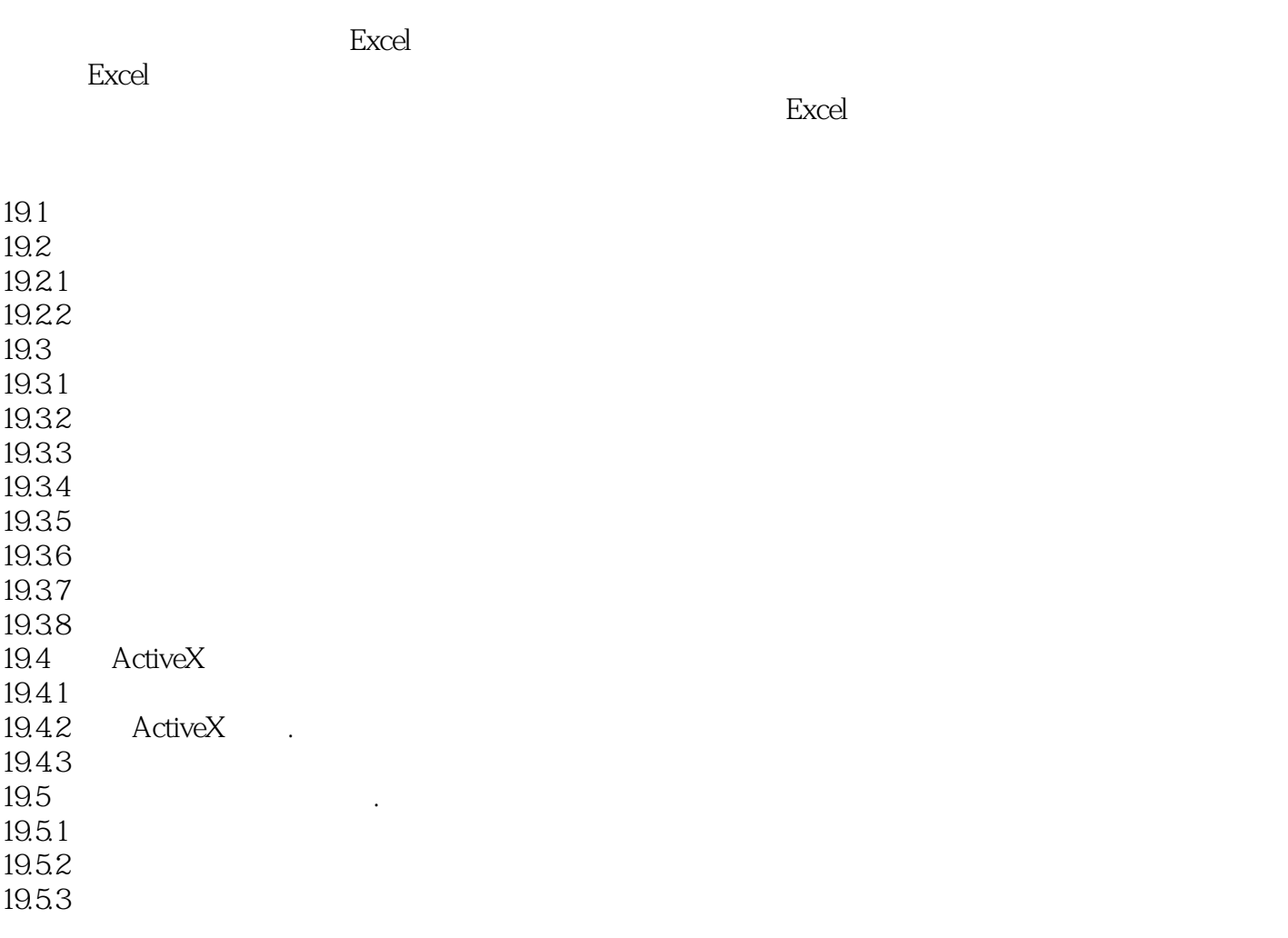

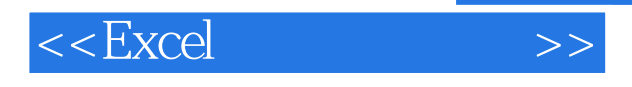

"

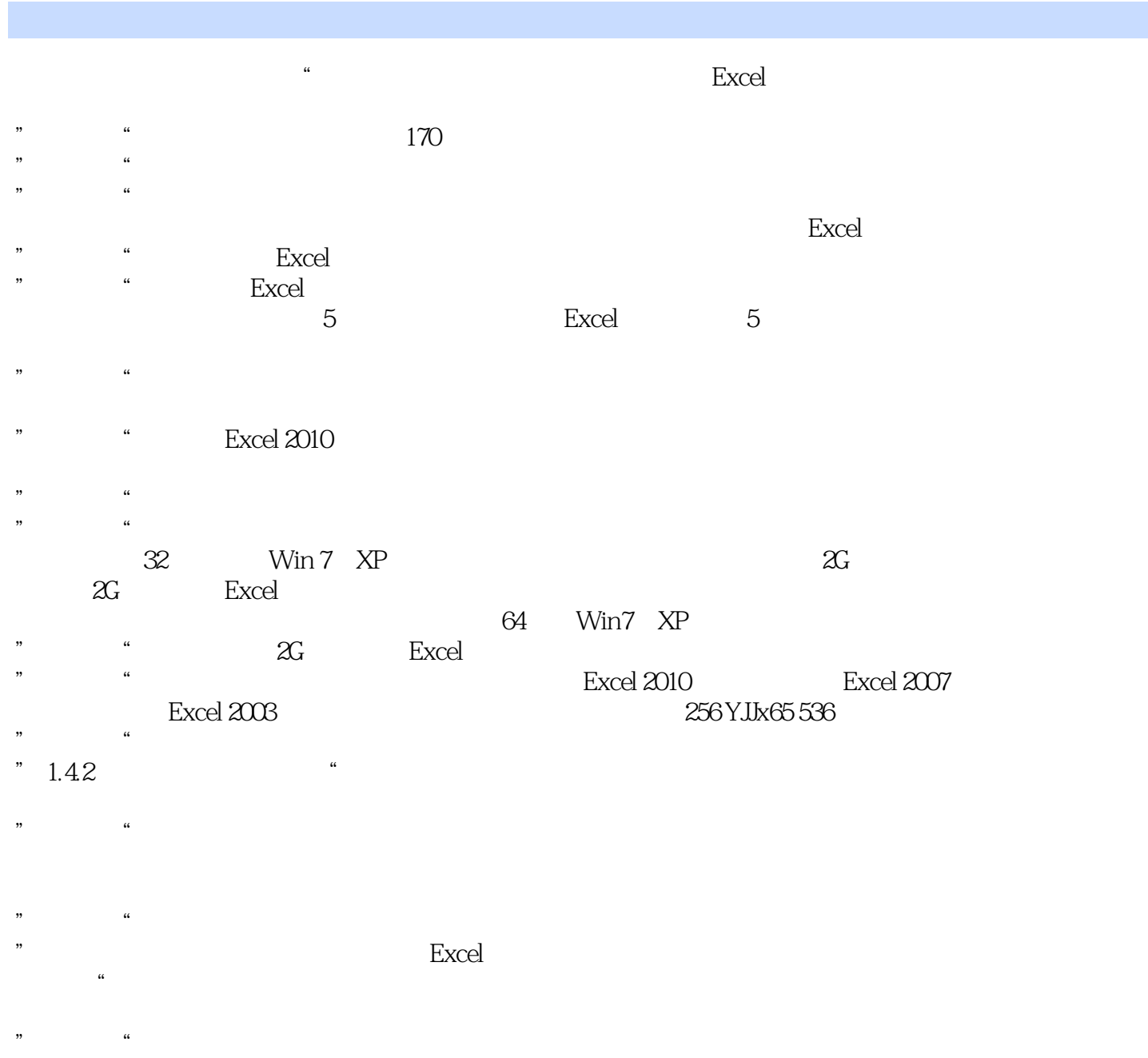

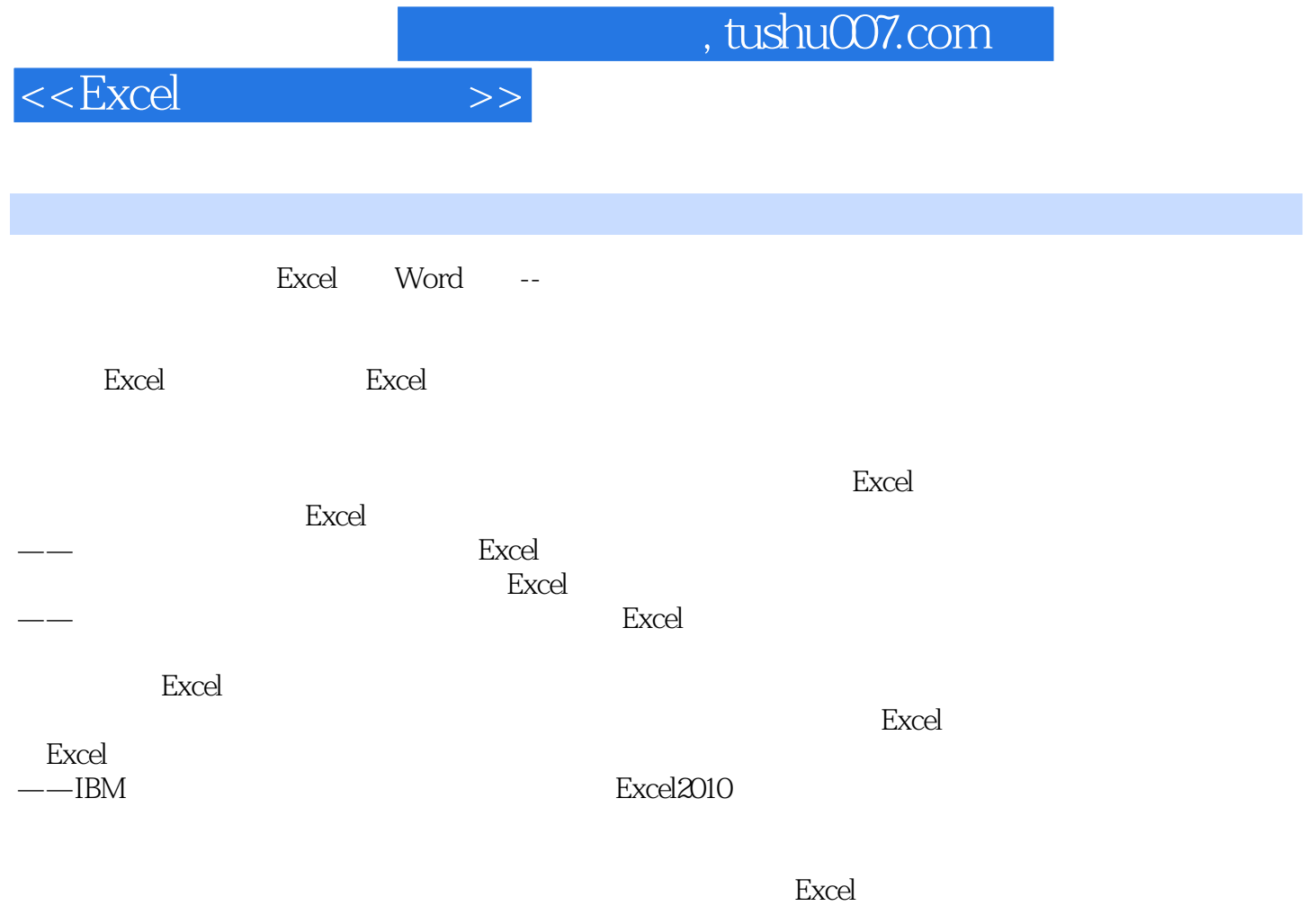

——东冉科技股份有限公司首席架构师郭锋

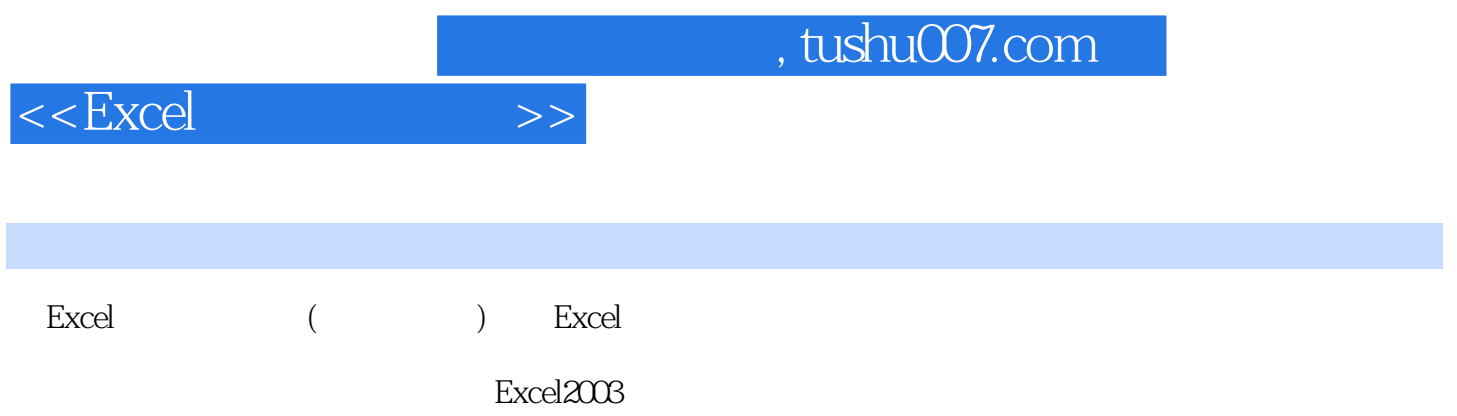

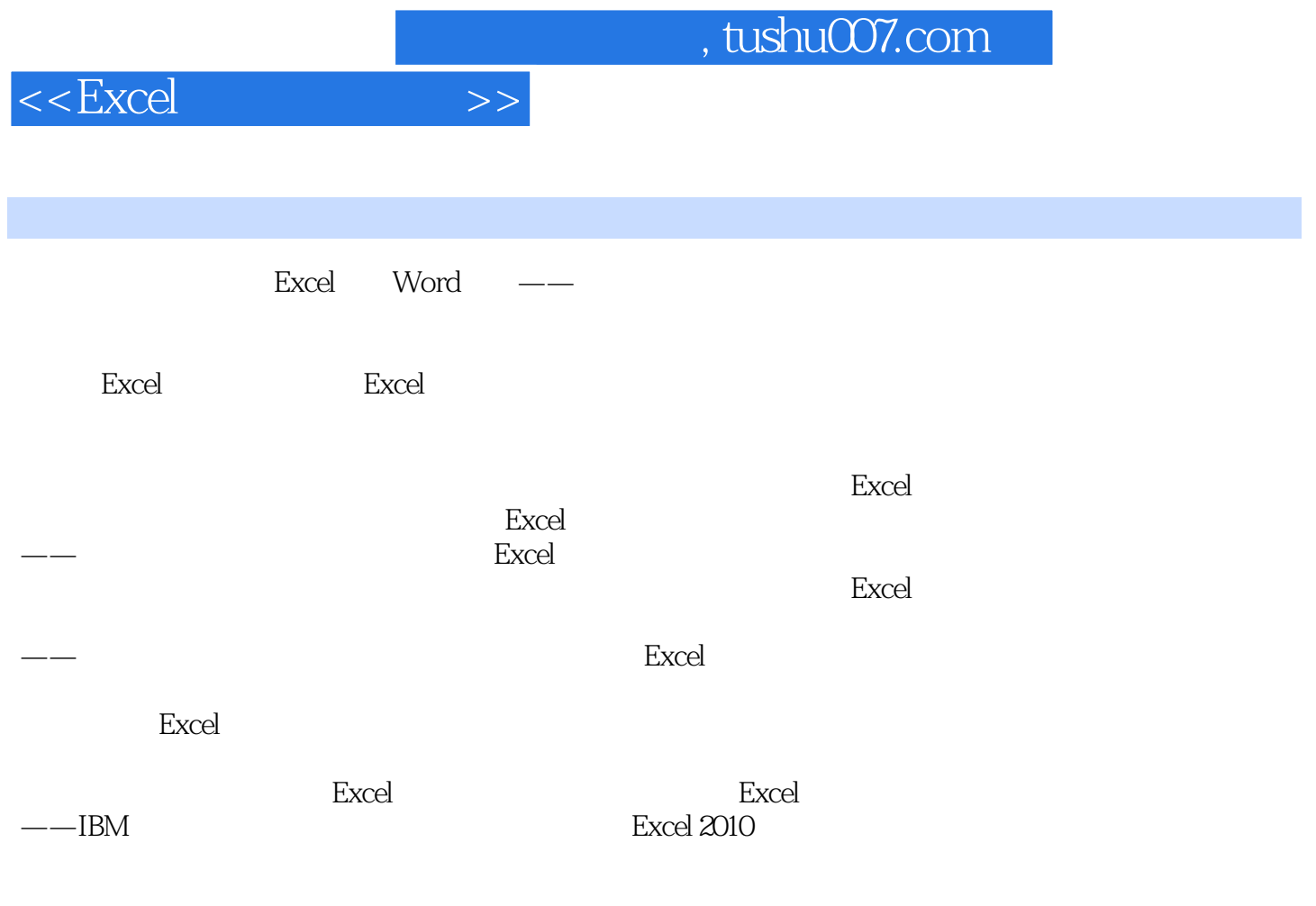

 $\rightarrow$ 

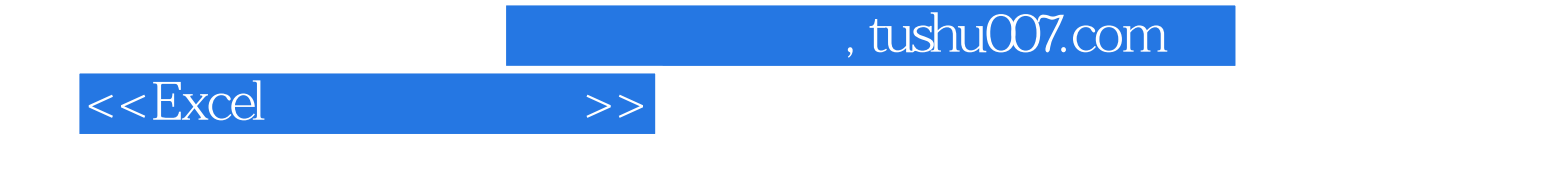

本站所提供下载的PDF图书仅提供预览和简介,请支持正版图书。

更多资源请访问:http://www.tushu007.com